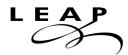

# How to Register for LEAP (Learning English for Academic Purposes) Classes

#### Step 1: Apply to the College

- **New students** must go to the SWC website and complete an online College Admissions Application, which can be found at <a href="http://www.cccapply.org/applications/CCCApply/apply/Southwestern College.html">http://www.cccapply.org/applications/CCCApply/apply/Southwestern College.html</a>
- **Continuing students** (those who were enrolled at SWC during the previous semester) will be sent their registration appointment by email.

If you have any questions about applying to the College, please contact **Admissions** at **(619) 482-6550.** 

#### **Step 2: Receive Registration Information**

You will **receive an email 24 hours after** submitting your online College Admissions Application with the following information:

- your student ID number
- your WebAdvisor username and password
- information on **how** to register for classes
- information on when to register for classes, including appointment date and times
- information on assessment testing, orientation, and academic counseling

### **Step 3: Take the ESL Assessment Test**

**Make an appointment** to take the **ESL Assessment Test** by going to the Assessment Center in the Cesar Chavez One-Stop Student Services building (1400 bldg., 1st Floor) or by calling (619) 482-6385. The Assessment Center website can be found at <a href="http://www.swccd.edu/3rdLevel/index.asp?L2=114">http://www.swccd.edu/3rdLevel/index.asp?L2=114</a>.

If you have any questions about the ESL Assessment test, please contact **Assessment** at **(619) 482-6385.** 

## **Step 4: Register for LEAP Classes**

Three to four days after taking the ESL Assessment Test, you can check your test results on Web Advisor or pick your results up at the Assessment Center. After receiving your test results, you can register for the recommended level of LEAP classes on or after your registration date by either going to <a href="https://webadvisor.swccd.edu">https://webadvisor.swccd.edu</a> or by going to the Admissions office on the first floor of the One Stop Center.

If you have any questions about registering for classes, please contact Admissions at (619) 482-6550.